## Cómo configurar un perfil inalámbrico en un Micropod II

434 Brandon Barry Wed, Sep 5, 2018 [Artículos públicos de wiTECH 2.0](https://kb.fcawitech.com/category/art%c3%adculos-p%c3%bablicos-de-witech-2-0/223/) 4524

## Cómo configurar un perfil inalámbrico en un Micropod II

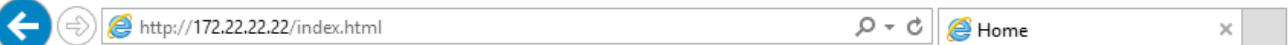

Pod configuration is now controlled via wiTECH2 cloud server. Please consult wiTECH2 knowledge base for further instructions.

El perfil 172.22.22.22 ha sido desactivad . Wi-Fi se puede configurar dentro de la aplicación de wiTECH 2.0. Utilize el siguiente articulo para la configuración de Wi-Fi para wiTECH 2.0: [Cómo configurar un](https://kb.fcawitech.com/article/c%C3%B3mo-configurar-un-perfil-inal%C3%A1mbrico-en-un-micropod-2-546.html) [perfil inalámbrico en un microPod 2](https://kb.fcawitech.com/article/c%C3%B3mo-configurar-un-perfil-inal%C3%A1mbrico-en-un-micropod-2-546.html)

Online URL: [https://kb.fcawitech.com/article/c%c3%b3mo-configurar-un-perfil-inal%c3%a1mbrico-en](https://kb.fcawitech.com/article/c%c3%b3mo-configurar-un-perfil-inal%c3%a1mbrico-en-un-micropod-ii-434.html)[un-micropod-ii-434.html](https://kb.fcawitech.com/article/c%c3%b3mo-configurar-un-perfil-inal%c3%a1mbrico-en-un-micropod-ii-434.html)